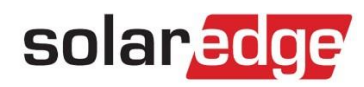

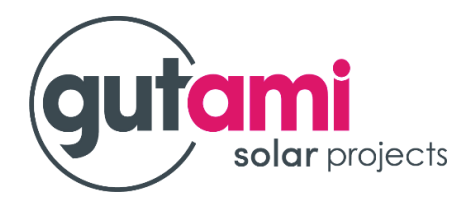

## *Instellen van LAN internetverbinding*

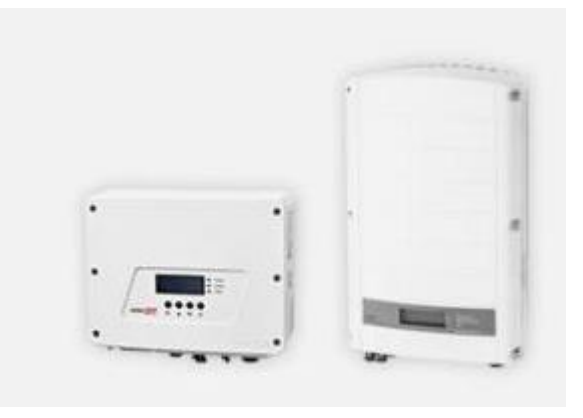

Wanneer een internetverbinding (LAN) niet toelaat een MONITORING te bekijken op de 'MySolarEdge' app., dan kan dit hersteld worden door volgende stappen uit te voeren:

> **Bij een rechtstreekse internetkabel (UTP) van de omvormer naar de router/modem:**

**Stap 1:** Houd de schakelaar op de 'P' stand gedurende 15 seconden in en laat daarna los. De hendel gaat automatisch terug naar de stand '1' (verticale positie) of zet, bij 3fase omvormers, de 'aan-uit' schakelaar op 'UIT' en wacht 30 seconden.

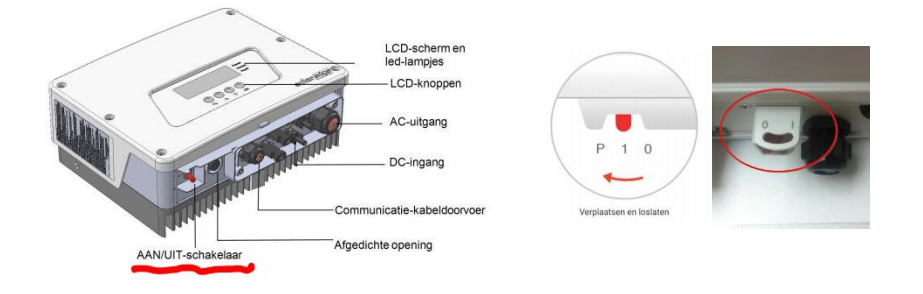

**Stap 2:** Zet de automaat of ALAMAT die bijgezet is in de zekeringof stoppenkast voor de zonnepanelen op 'UIT' (hendel omlaag) en wacht 10 seconden.

**Stap 3:** Na 10 seconden mag de automaat of ALAMAT terug 'AAN' (hendel naar boven)

**Stap 4:** Ga vervolgens naar de router/modem van uw eigen thuisnetwerk en haal de adapter, de voeding hiervan, uit het stopcontact. (Let wel op: alle internetverbindingen binnen de woning vallen weg)

**Stap 5:** Wacht gedurende 10 seconden en steek dan de adapter van de router/modem terug in het stopcontact.

**Stap 6:** Enkel bij een 3fase omvormer met een schakelaar 0/1 stand, de schakelaar terug op stand '1' zetten.

U heeft nu de omvormer en de router/modem gereset. Na de reset zullen deze met elkaar communiceren en de communicatie via internetverbinding (LAN) herstellen.

Bij goede connectie met het internet gaat het BLAUWE lampje aan.

- Bij slechte of geen connectie met het internet gaat het BLAUWE lampje flikkeren.
- Bij productie van de zonnepanelen gaat het GROENE lampje branden.

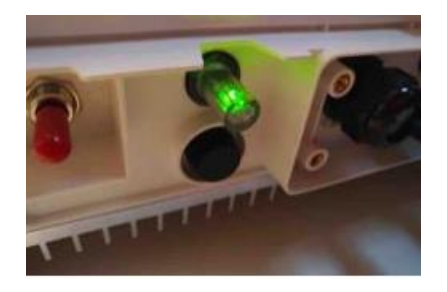